## **KONTROLLERA KOD**

Checkarna ska kontrolleras innan de godkänns som betalmedel. Detta gör ni här: **https://partner.greatdays.se/**

Checkens "Checknr" (markerat i rött nedan) skriver du in i rutan "**Kontrollera kod**" och klickar på "**Validera**" för att se om checken är giltig. Använd versaler när du skriver in koden.

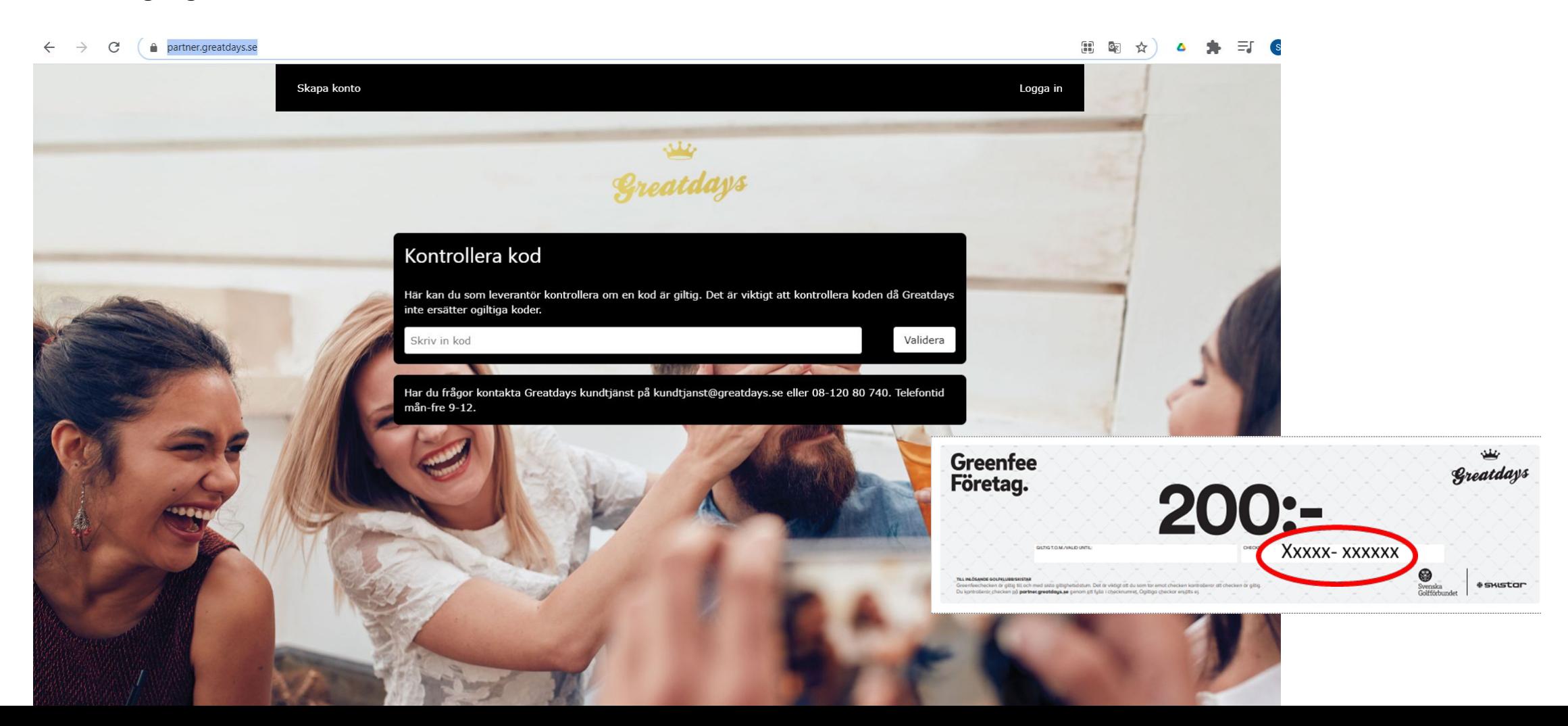

## **RAPPORTERA KOD**

För att kunna få ersättning för mottagna checkar behöver du skapa ett konto i Greatdays partnerportal **https://partner.greatdays.se/**

Klicka på knappen "**Skapa konto**" uppe i vänstra hörnet och fyll i den information som krävs, klicka därefter på **"Skapa"**

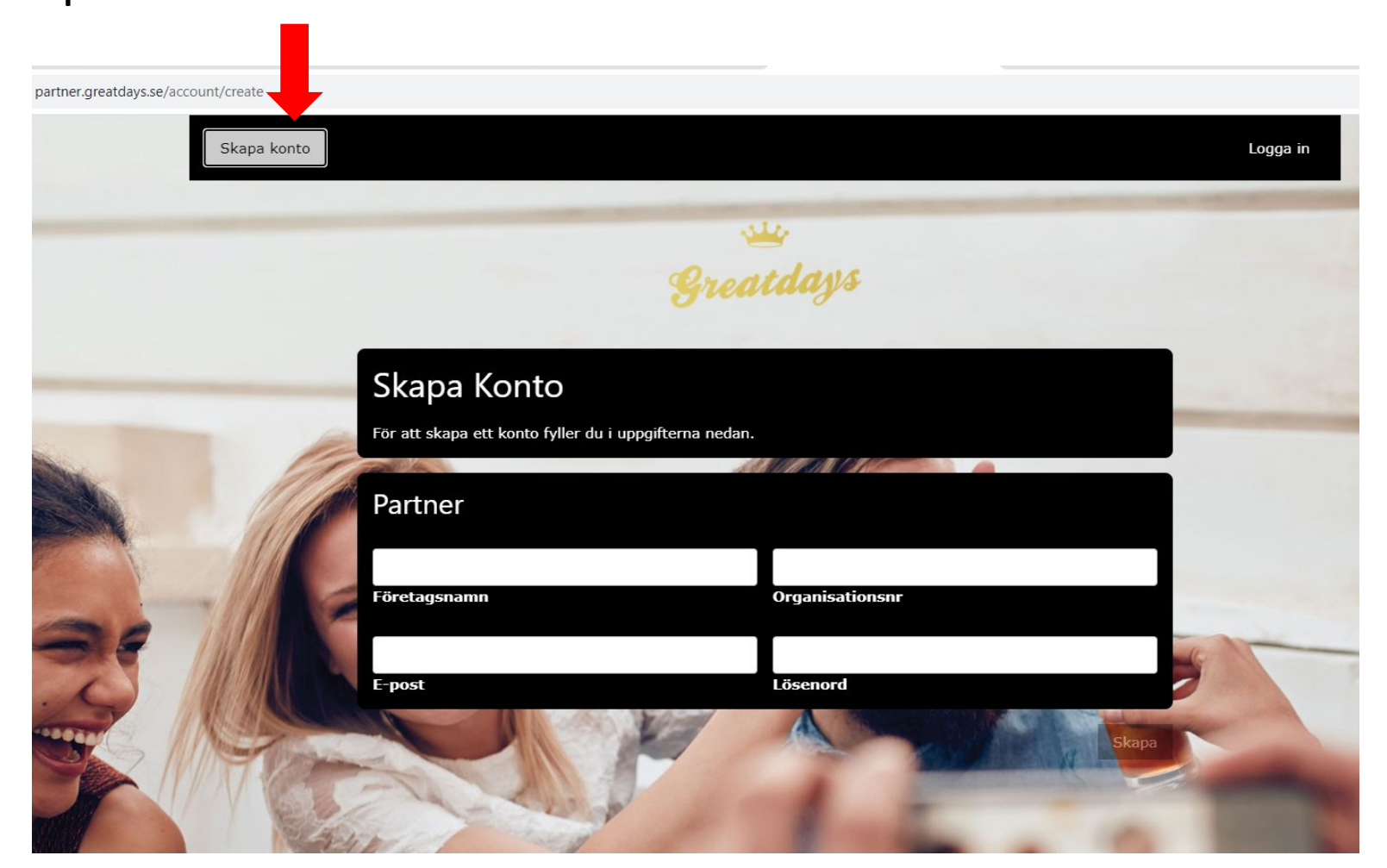

## **RAPPORTERA KOD**

Rapportering av koder sker under fliken **"Start".** Fyll i så många koder du vill rapportera och använd versaler.

I fältet till höger om koden kan du fylla i en notering (valfritt), till exempel datum för utförande eller annan referens som du vill ska kopplas till koden. När du är klar klickar du på "**Rapportera**".

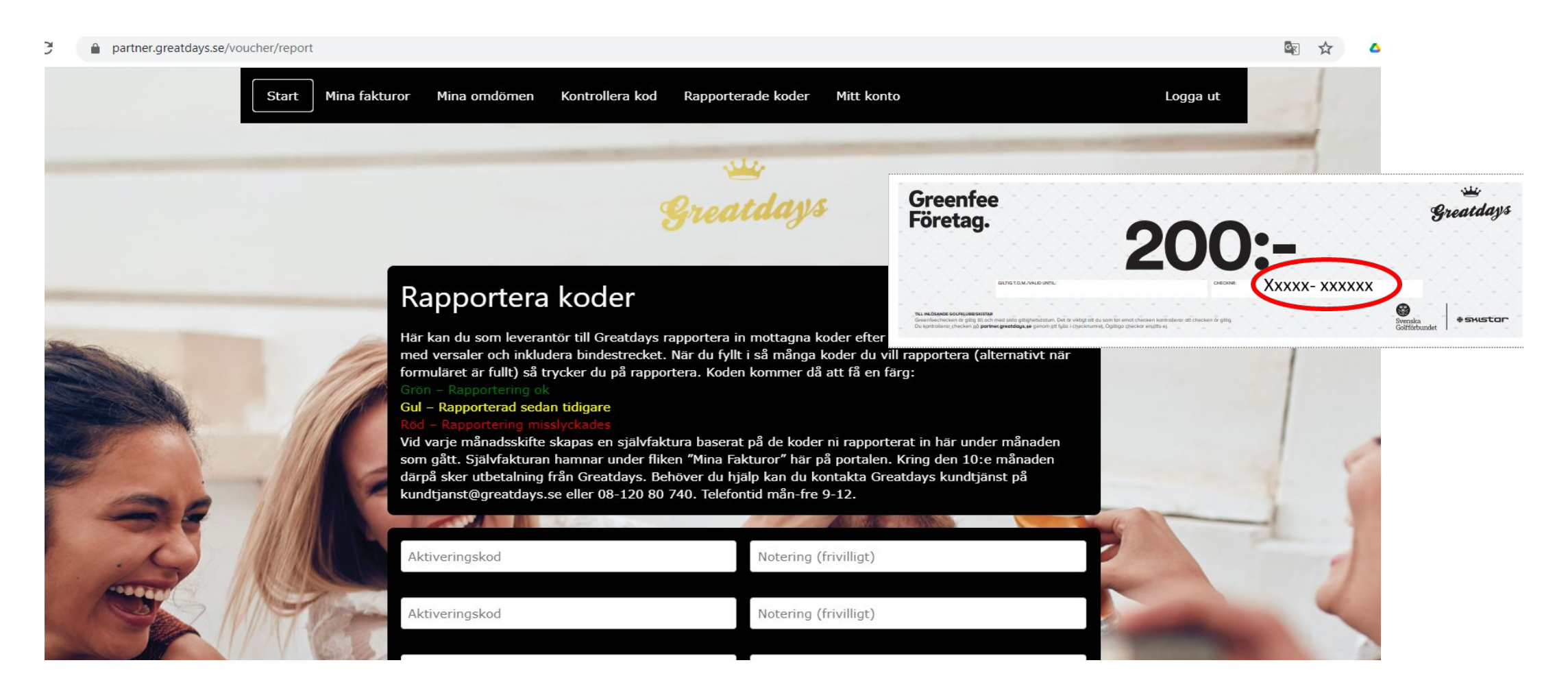

## **RAPPORTERADE KODER**

Koder som du rapporterat in under pågående månad, hamnar under fliken "**Rapporterade koder".** Har du nyligen rapporterat in koder som inte syns här, kan du behöva uppdatera sidan för att de ska synas*.*

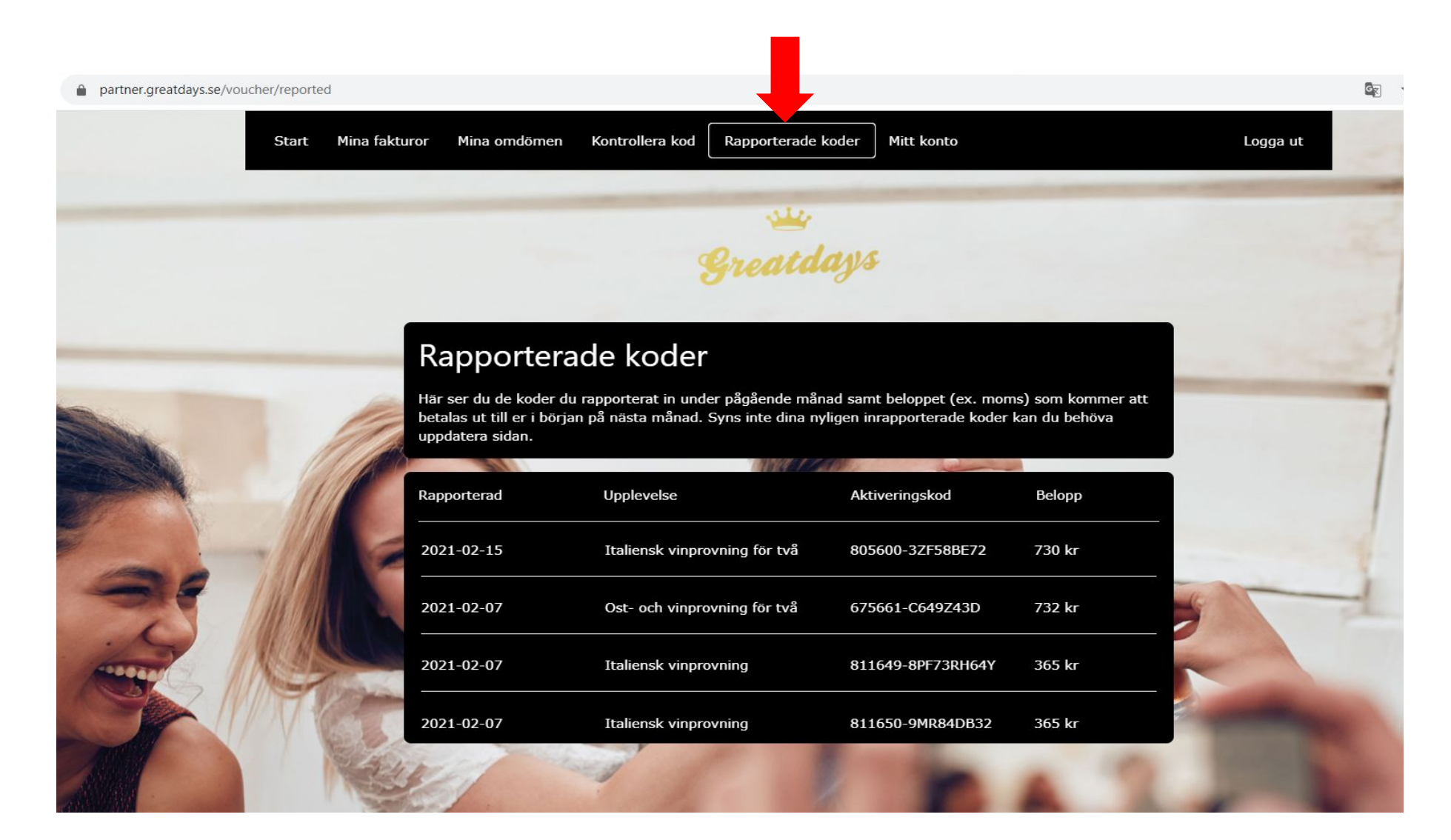

## **MINA FAKTUROR**

Vid varje månadsskifte skapas en självfaktura baserat på det du rapporterat in under månaden som gått. Självfakturan mailas ut till den e-postadress du angett. Du kan också hitta alla fakturor under fliken "**Mina fakturor**".

Fakturan är baserad på det ni rapporterat in under föregående kalendermånad, och du ser vad utbetalningen blir. Utbetalning sker kring den 10:e månaden efter inrapportering.

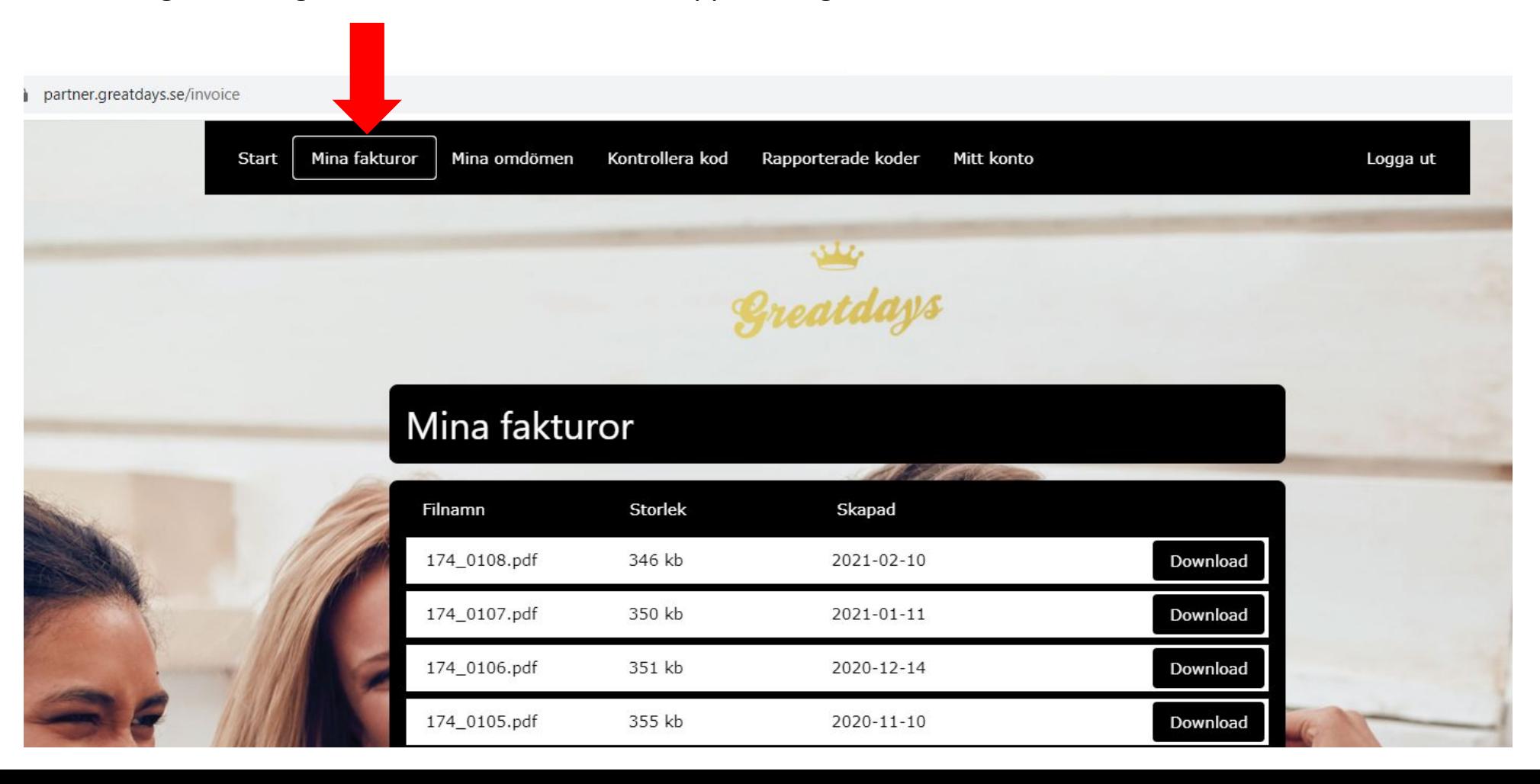

# **MINA OMDÖMEN**

På portalen finns även en flik som heter "**Mina omdömen**"*.* 

Här kan du se de omdömen kunder lämnat efter att de utfört en upplevelse hos er.

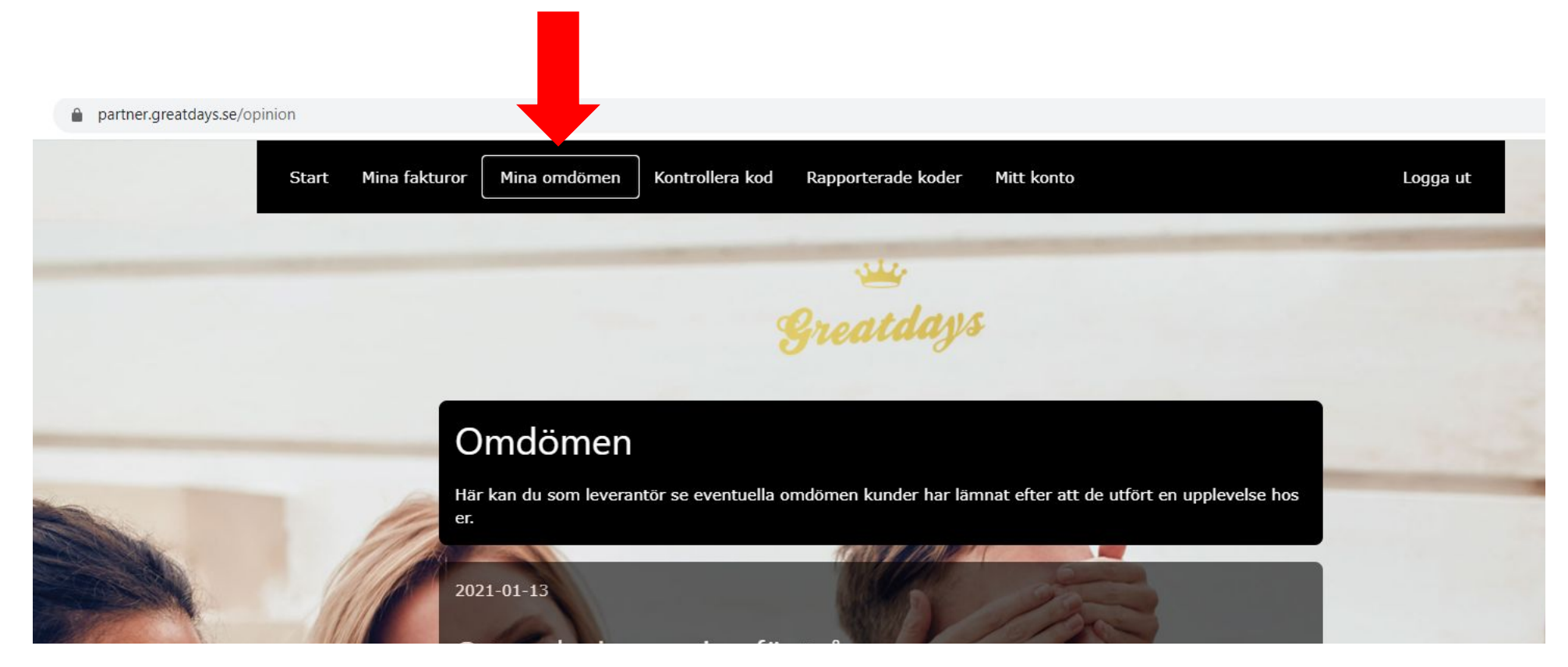